# Praktyczne zastosowania programów systemu ALFARD do weryfikacji TPS

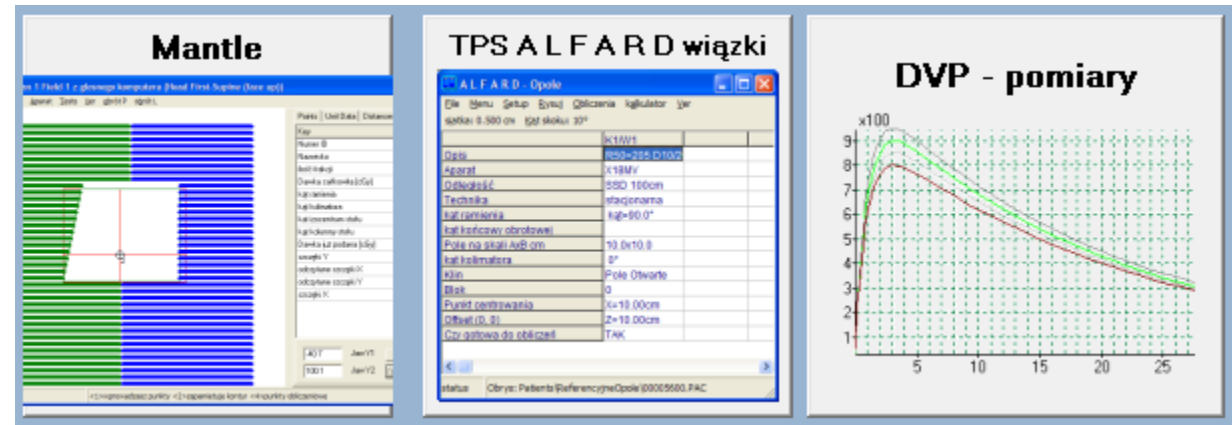

Porównanie wyników obliczeń systemów planowania z odpowiednimi pomiarami w fantomach 3D.

# Źródła danych

- Pliki pomiarowe z automatycznych fantomów pomiarowych
- Pliki DICOM z systemów planowania

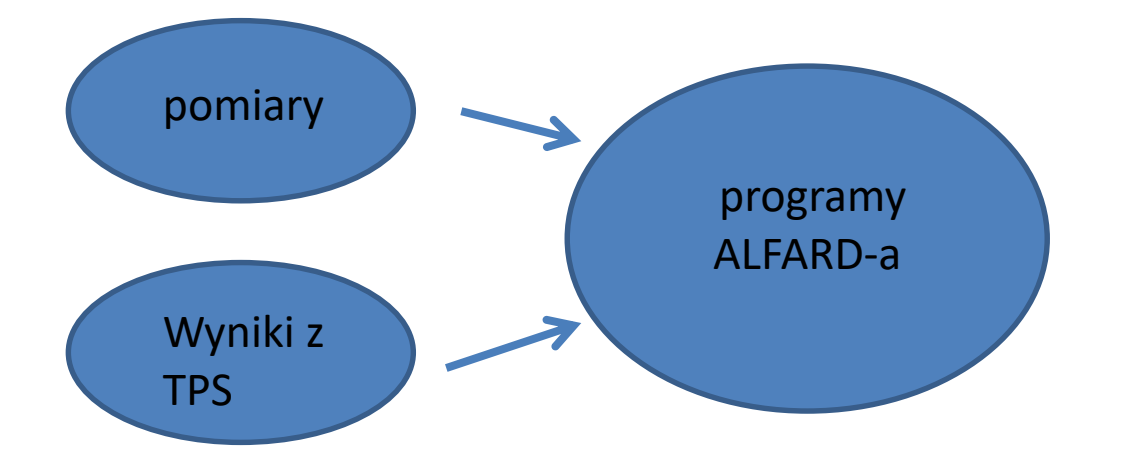

Pomiary odczytujemy programem DVPP a wyniki obliczeń z TPS programem MANTLE

# Pliki pomiarowe

- Program czyta pliki zawierające pomiary prawie wszystkich automatycznych fantomów pomiarowych
- Program prezentuje wczytane dane graficznie i tekstowo
- Nagłówki i spisy pozwalają ogarnąć dużą liczbę danych w celu ich porównania z wynikami obliczeń systemów planowania (TPS)

## Wyniki obliczeń systemów planowania

- Źródłem danych są przekazy DICOM zapisane w plikach
- TPS musi mieć możliwość eksportu DICOM w tym całej wynikowej matrycy dawek z dokładnością przynajmniej co 2 mm
- Przetestowany został z XiO, Master Plan, Monaco 5.1, Eclipse

# Jak pozyskujemy skan pomiarowy z matrycy dawek

- Program czyta zapisane wcześniej na dysku przekazy DICOM
- Prezentuje jedną wskazaną warstwę matrycy dawek
- Pozwala zaznaczyć dwa punkty między którymi odczyta dawki bezwzględne
- Można wybrać odczytane z planu punkty w celu wykonania skanów po: X, Y, Z

## Matryca dawek i dowolny przebieg linii badania dawki

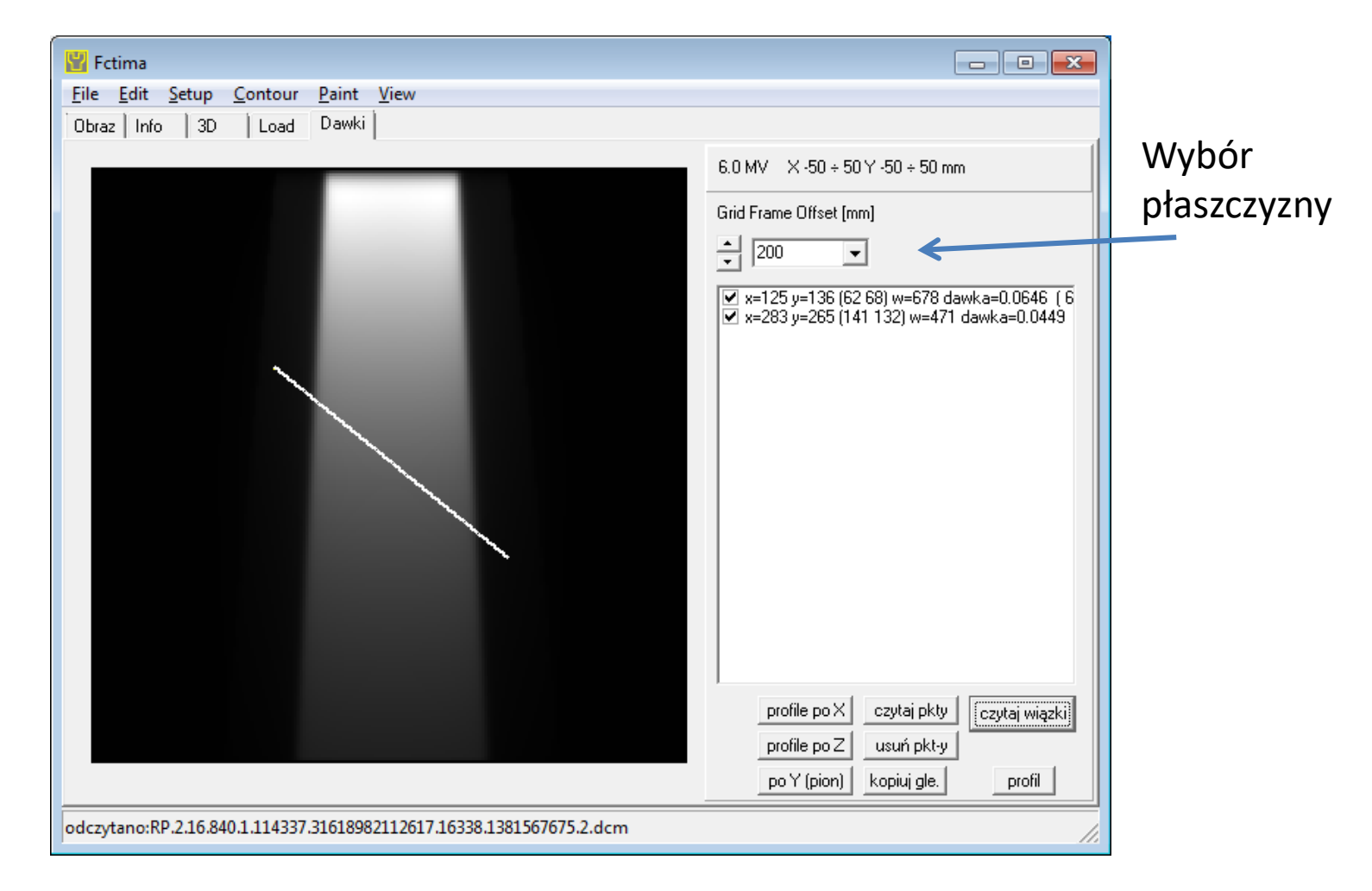

# Jak pozyskujemy skan pomiarowy z matrycy dawek

• TPS przekazuje wynikową matrycę dawek bardzo precyzyjnie udokumentowanym przekazem DICOM

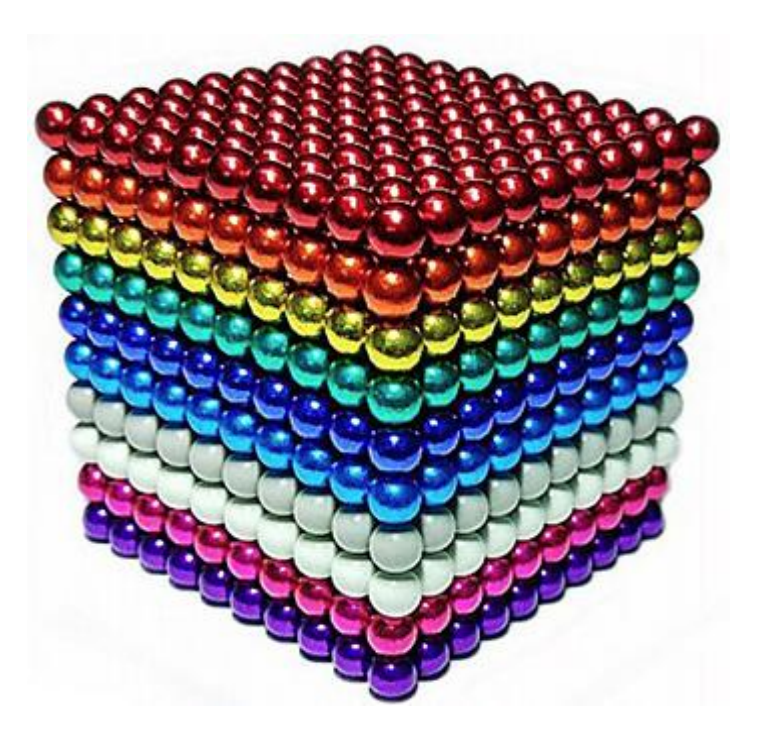

# Praktyczne wykorzystanie wynikowej matrycy dawek bezwzględnych

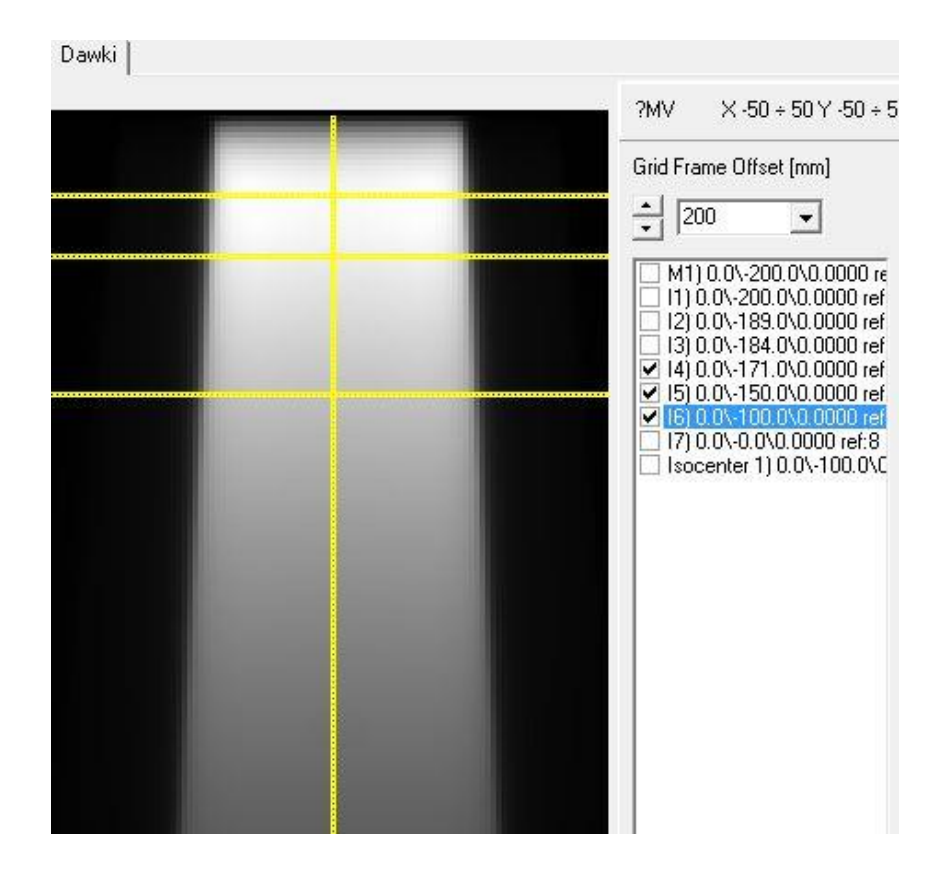

W czasie planowania definiujemy:

- Interest point dla XiO
- Plan Dose Point dla Master Plan

Punkty te jednoznacznie określą gdzie prowadzić linie badania dawk. Gwarantują synchronizację punktów z matrycą dawek .

Przez te punkty prowadzimy linie badania dawek tu :

- •poziomo dla profili
- •pionowo dla spadków dawki

## Z matrycy do analizy

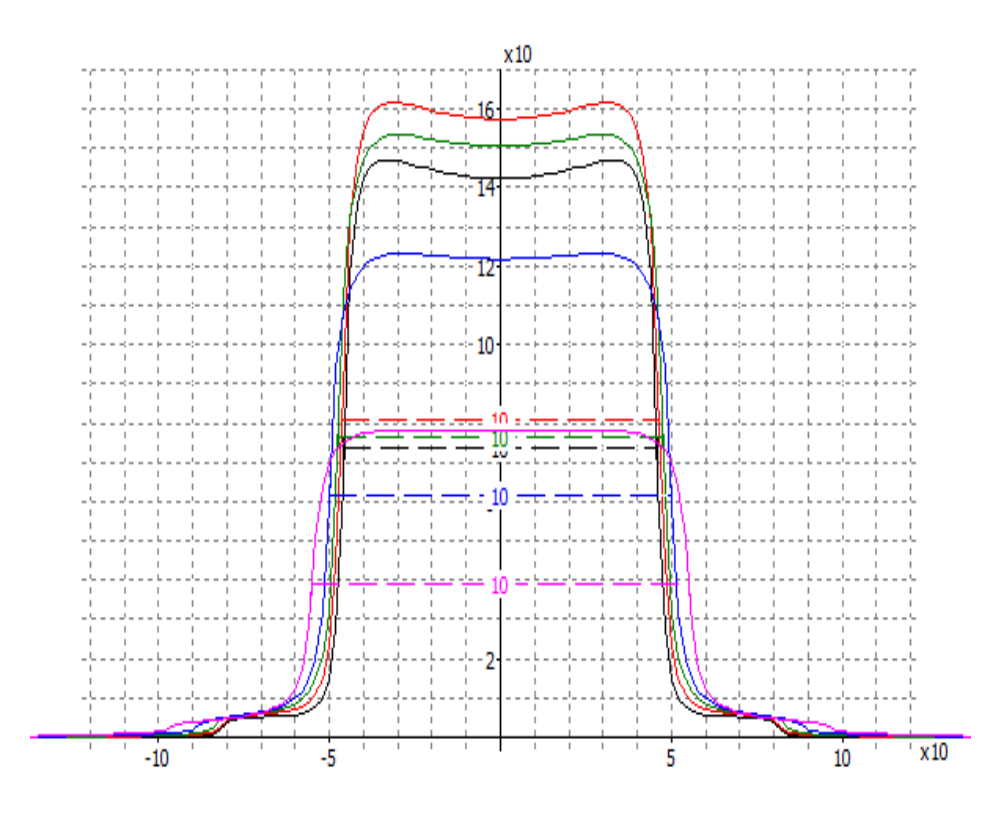

Odczytane z matrycy dawek skany jednym tupnięciem myszki wklejamy do listy analizowanych skanów. Lista powinna zawierać też aktualne pomiary z automatycznego fantomu pomiarowego. Najlepiej te, które były zastosowane w konfigurowaniu parametrów TPS.

# Możliwości porównanwcze

- Wynik pomiarowy oraz obliczony, które są w postaci całych wykresów można porównać w sposób w pełni automatyczny uwzględniający wszystkie punkty wykresów
- Porównanie polega na odejmowaniu lub dzieleniu wartości odciętych i zapisywaniu punktów wynikowych w nowych wykresach czyli w skanach błędu.

## Metody obliczania błędu między wykresami

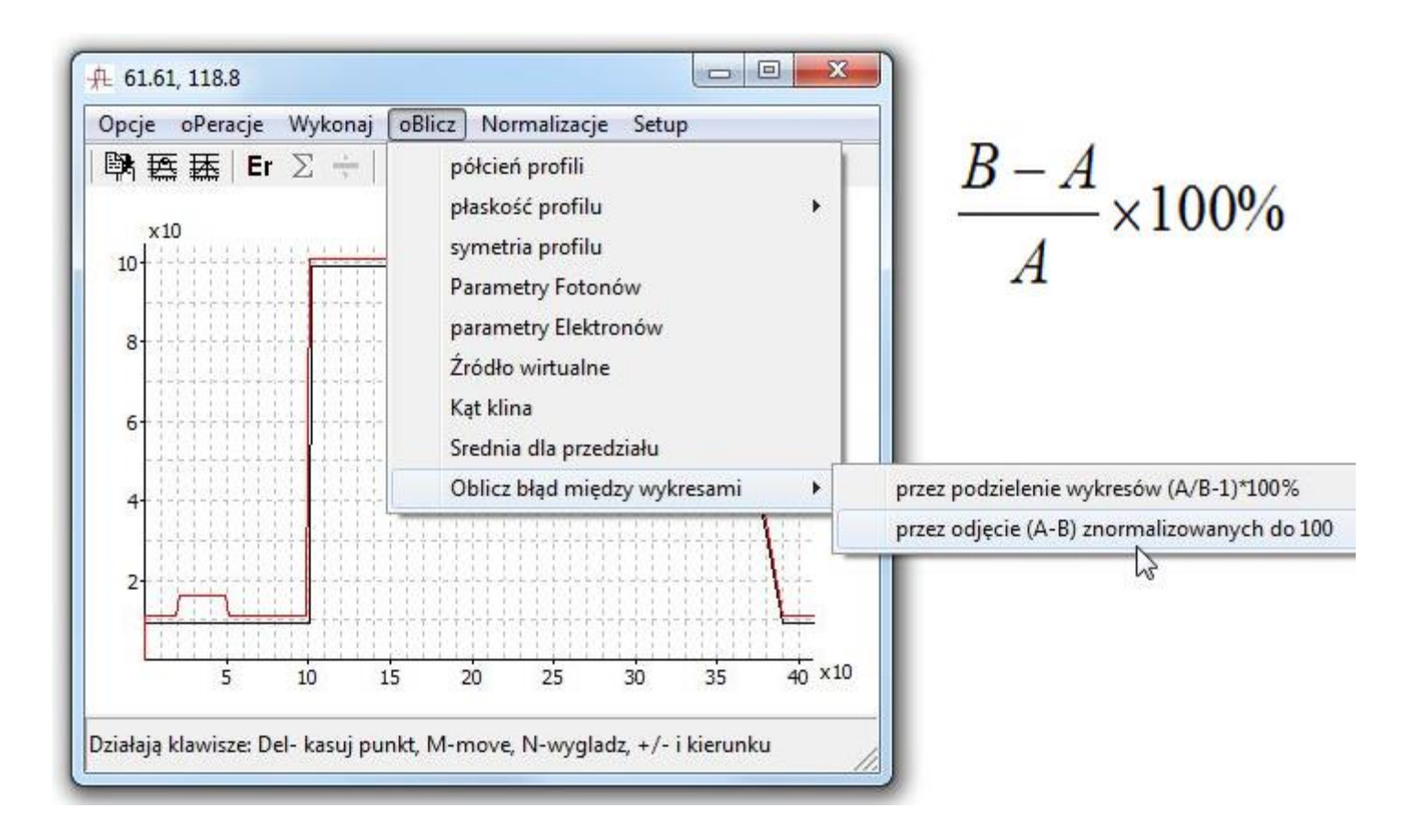

## Obliczanie błędu między wykresami A i B przez dzielenie rzędnych

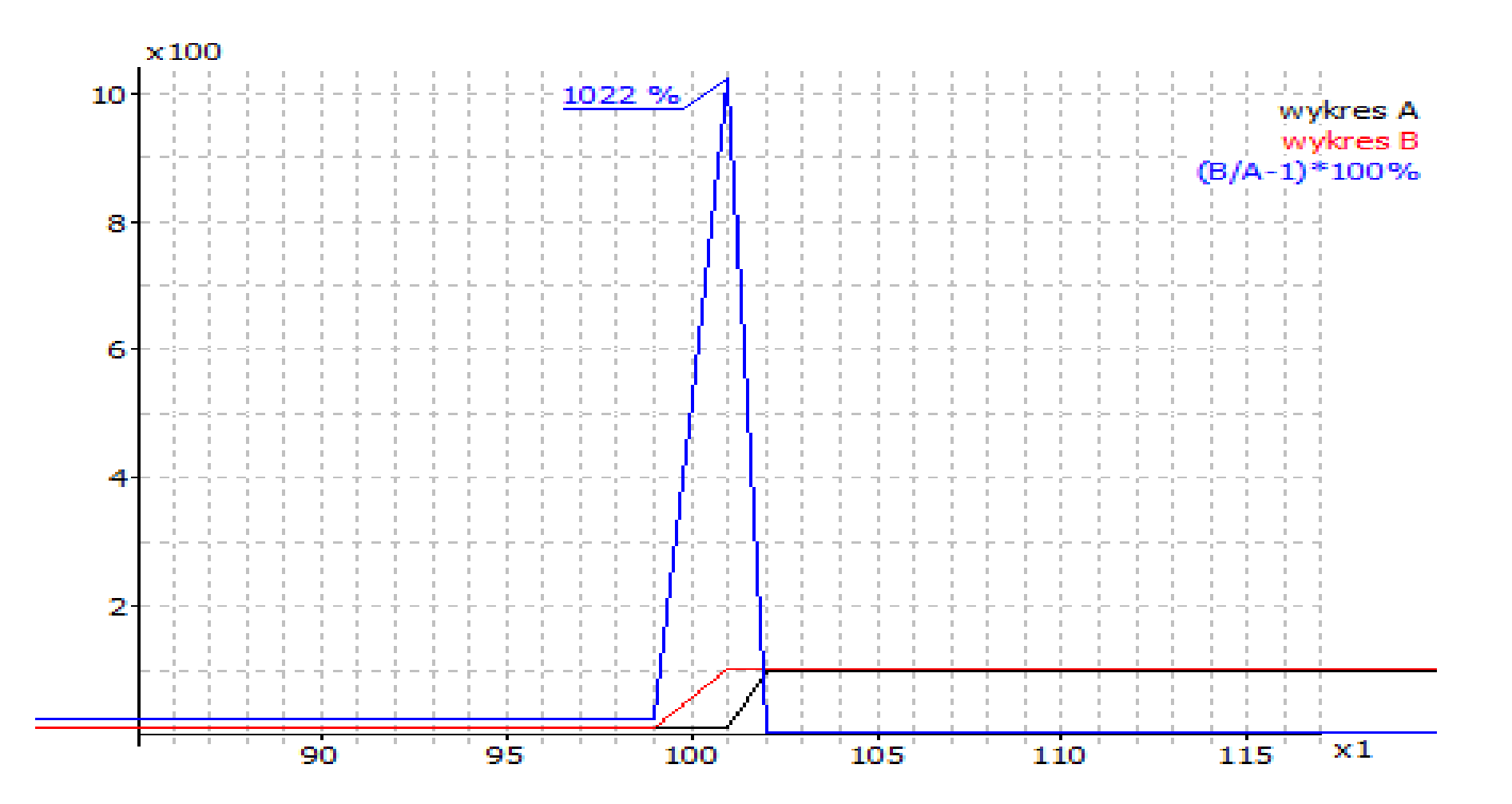

### Wykres błędu

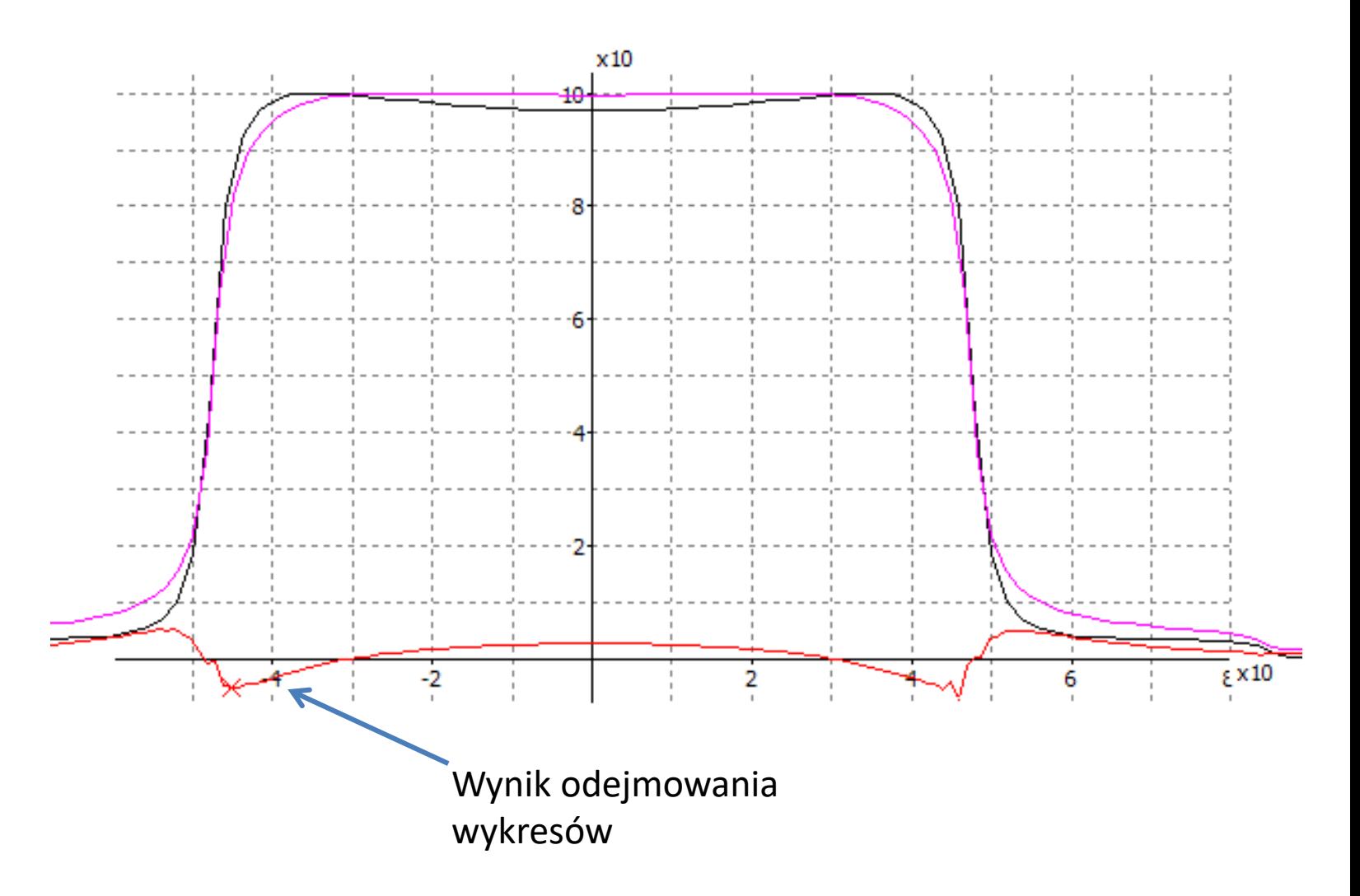

# Różnica między wykresami A i B

- Wiarygodna i obiektywna ocena różnic miedzy wykresami A i B to:
- Znoramalizowanie wykresów do wartości max=100%
- odjęcie rzędnych wykresu A-B

## Analiza błędu, wyznaczanie średniej dla 5-ciu przedziałów

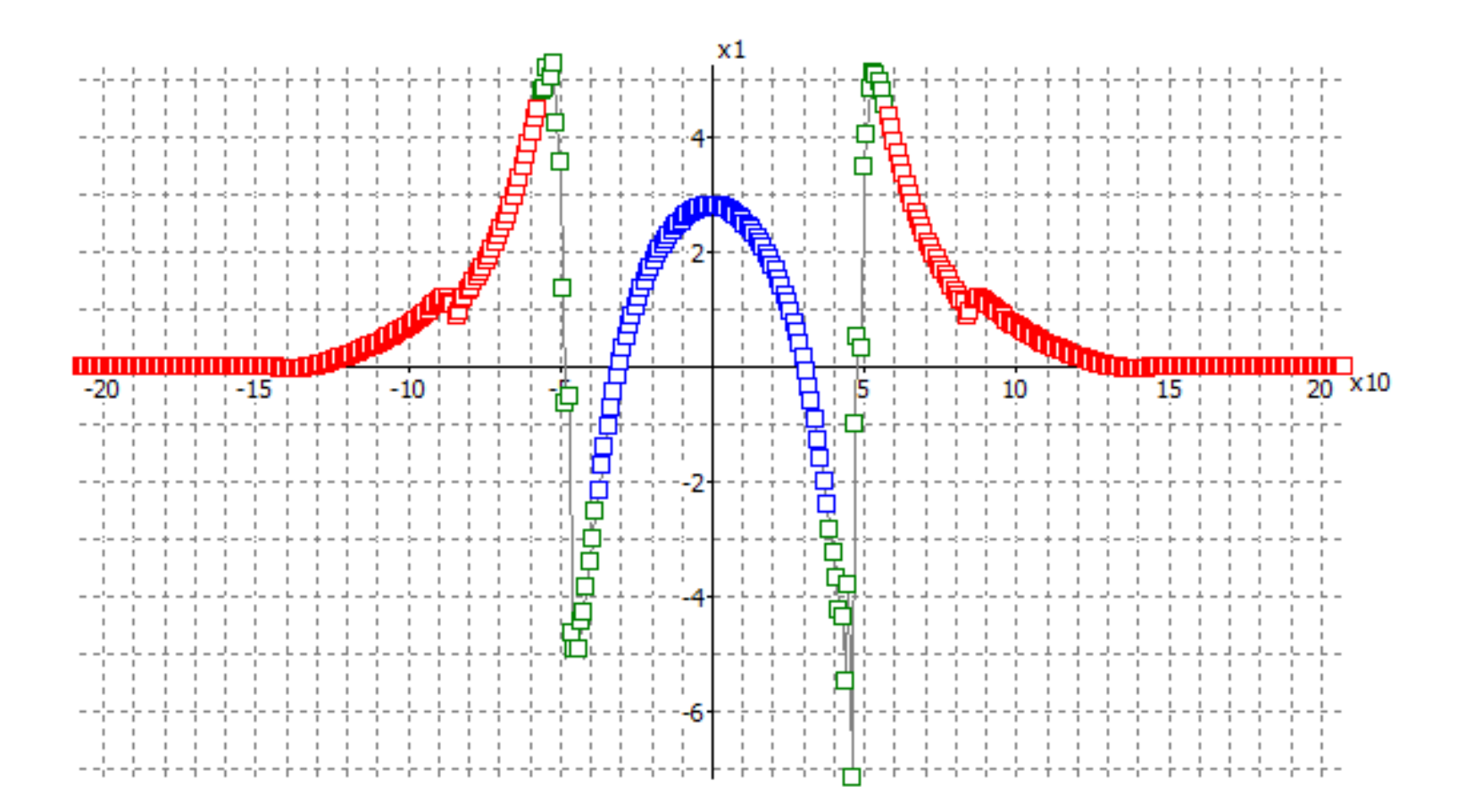

# Definiowanie przedziałów

- Dla profili przedziały mogą być określone według 80 i 120 % wielkości pola ale to nie jest uniwersalne
- Dla profili przedziały mogą być określane według gradientu dawki – to jest doskonałe rozwiązanie działa nawet dla profili pól klinowych
- Dla spadków dawki granicą dwóch przedziałów jest głębokość dawki maksymalnej
- Podkreślić należy, że granice te wyznaczane są automatycznie.

# Wyniki obliczeń błędów

- Wyniki zawierają wartości:
- Dawki minimalnej
- Maksymalnej
- Średniej dla każdego przedziału
- Odchylenie standardowe SD
- Wartość: (avg+1,5\*SD)
- Informację o samym przedziale.

Wszystkie te liczby są kopiowane do schowka i łatwo je wkleić do arkusza kalkulacyjnego.

### Obliczanie pochodnej dyskretnej

następnikowe: 
$$
\frac{dy}{dx} = \frac{y_1 - y_0}{k}
$$
  
poprzednikowe: 
$$
\frac{dy}{dx} = \frac{y_0 - y_{-1}}{k}
$$
  
centralne: 
$$
\frac{dy}{dx} = \frac{y_1 - y_{-1}}{k}
$$

- Pochodna mówi nam o tym, jak gwałtownie zmienia się funkcja w danym jej miejscu – duża pochodna to szybka zmiana i na odwrót. Pochodne dyskretne obliczamy bazując na minimum dwóch punktach funkcji dyskretnej i dlatego dzielimy je na: poprzednikowe, następnikowe i c entralne – w zależności od doboru punktów.
- Obliczenia pochodnej dyskretnej dla "surowych" niewygładzonych skanów jest niemożliwe. Procedura obliczeniowa musi być bardziej zaawansowana.

# algorytm obliczania gradientu

- polega na dopasowaniu prostej metodą najmniejszych kwadratów do grupy wybranych punktów
- punkt A wykresu zielonego ma rzędną równą wartości współczynnika nachylenia dopasowanej prostej, która jest najlepszym dopasowaniem funkcji liniowej do czterech punktów czarnego wykresu. Punkt A ma odciętą będącej średnią pierwszego i czwartego punktu skanu czarnego. Punkt B jest obliczany podobnie ale prosta jest dopasowywana do kolejnych czterech punktów

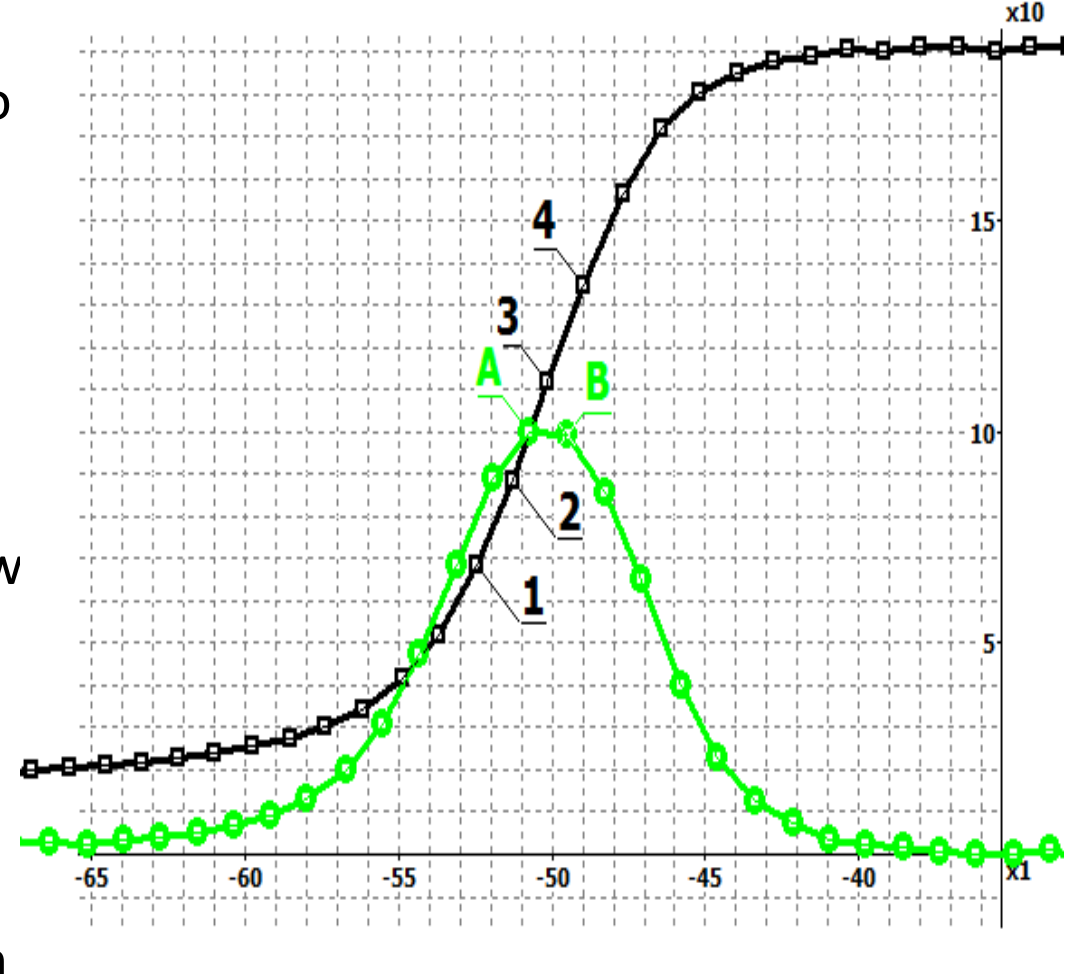

#### **Obliczanie pochodnej wykresu pomiarowego**

Obliczanie jest poprzedzane pytaniem po ile punktów pomiarowych brać do wyznaczenia prostej metodą najmniejszych kwadratów aby jej współczynnik nachylenia ustanowić punktem nowego wykresu o odciętej będącej średnią z odciętych pierwszego i ostatniego punktu. Wybierając "po dwa punkty" otrzymamy wykres gradientów, który jest wynikiem odejmowania wartości rzędnych kolejnych punktów, odcięte są średnią odciętych odejmowanych punktów.

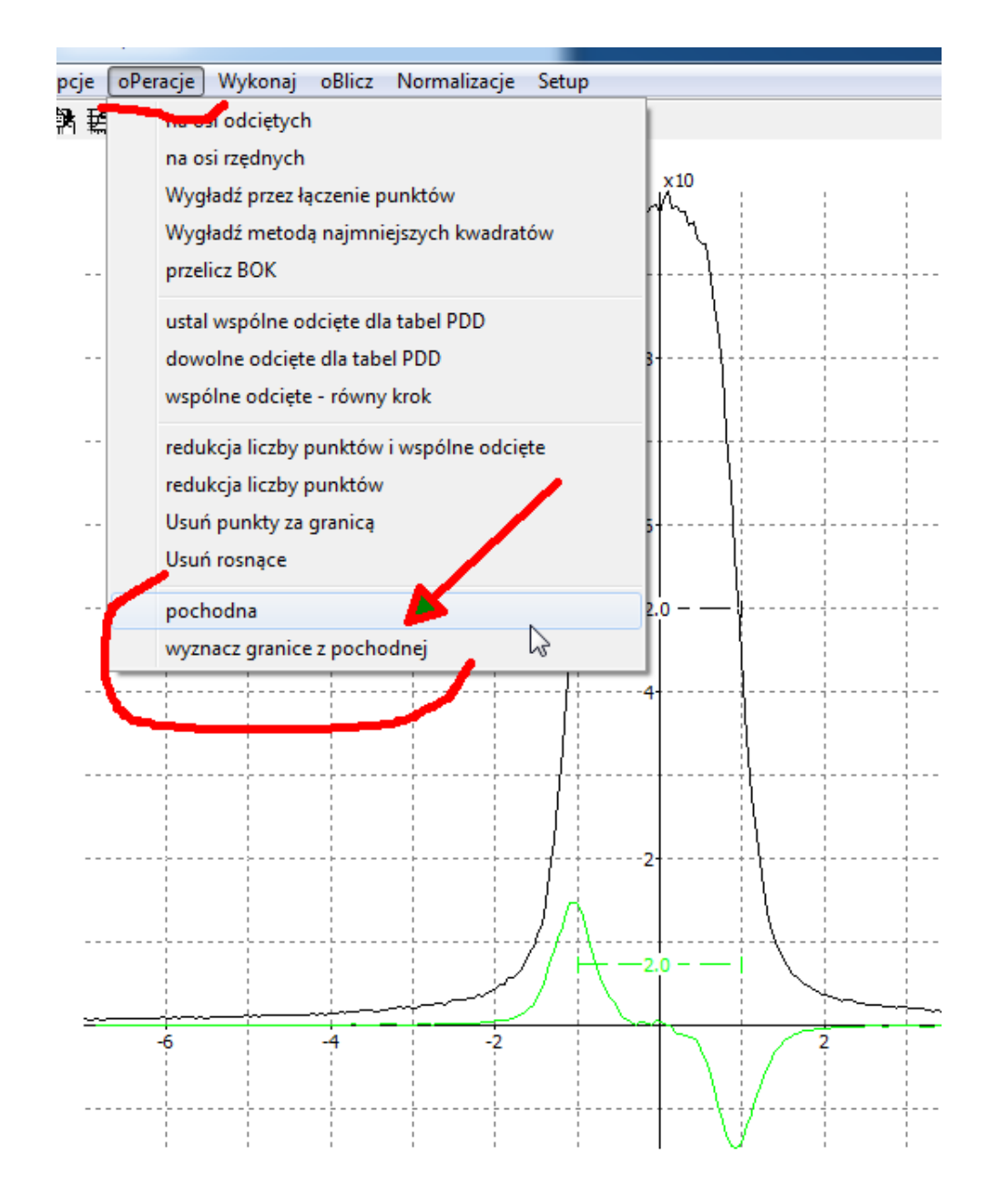

#### **Wyznaczanie odciętych granic na podstawie pochodnej**

Program umożliwia automatyczne znalezienie granic. Szkic po prawej pokazuje jak to się dzieje. Szary przebieg to pochodna na "lewym" brzegu profilu. Czerwony to wykres dwustanowy zawierający piki w miejscach gdzie pochodna jest większa niż 5. Rysunek nie zachowuje skali ani nie jest precyzyjny, obrazuje jaka jest idea. Piki wykresu czerwonego są granicami wyznaczającymi przedziały do obliczeń średniego błędu.

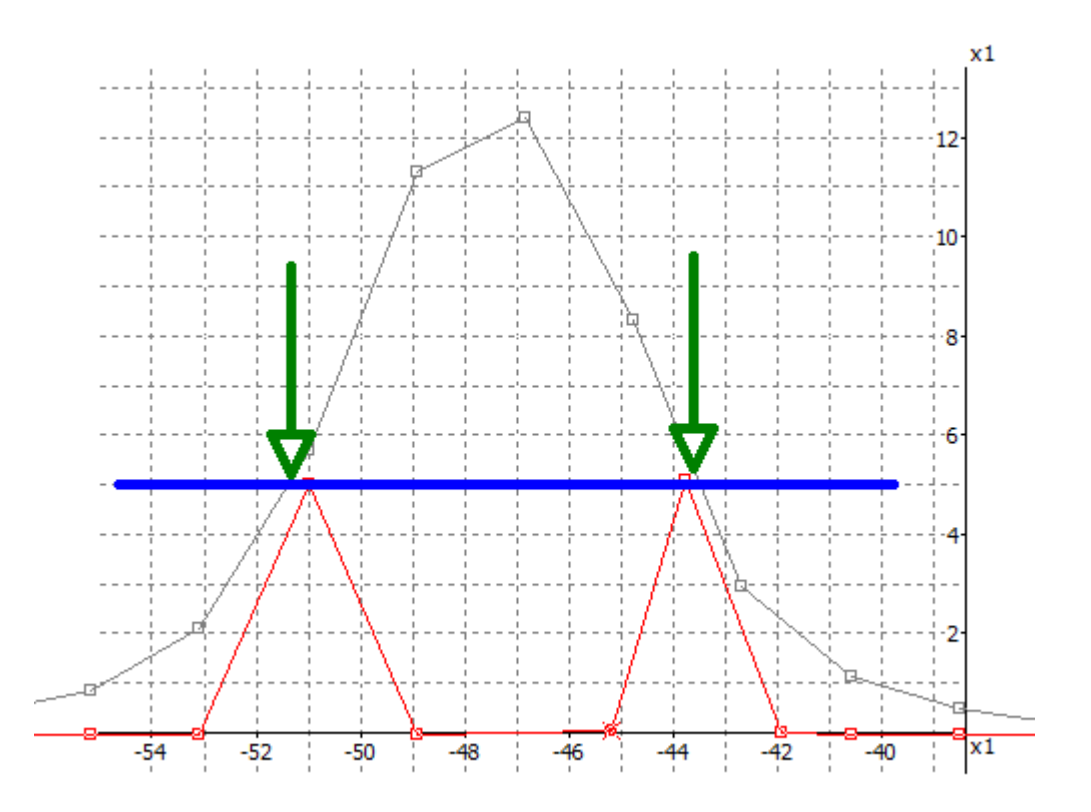

## Normalizacja "pozioma"

#### **Czyli ustaw szerokość wg Boku**

Normalizuje szerokość profilu do wartości jaka wynika z Boku po przeliczeniu na głębokość w zadanej odległości. Na rysunku obok spowoduje dopasowanie szerokości profilu tak aby przechodził przez idealne brzegi pola. Faktyczne brzegi pola można wyznaczyć z pochodnej profilu (wykres czerwony)

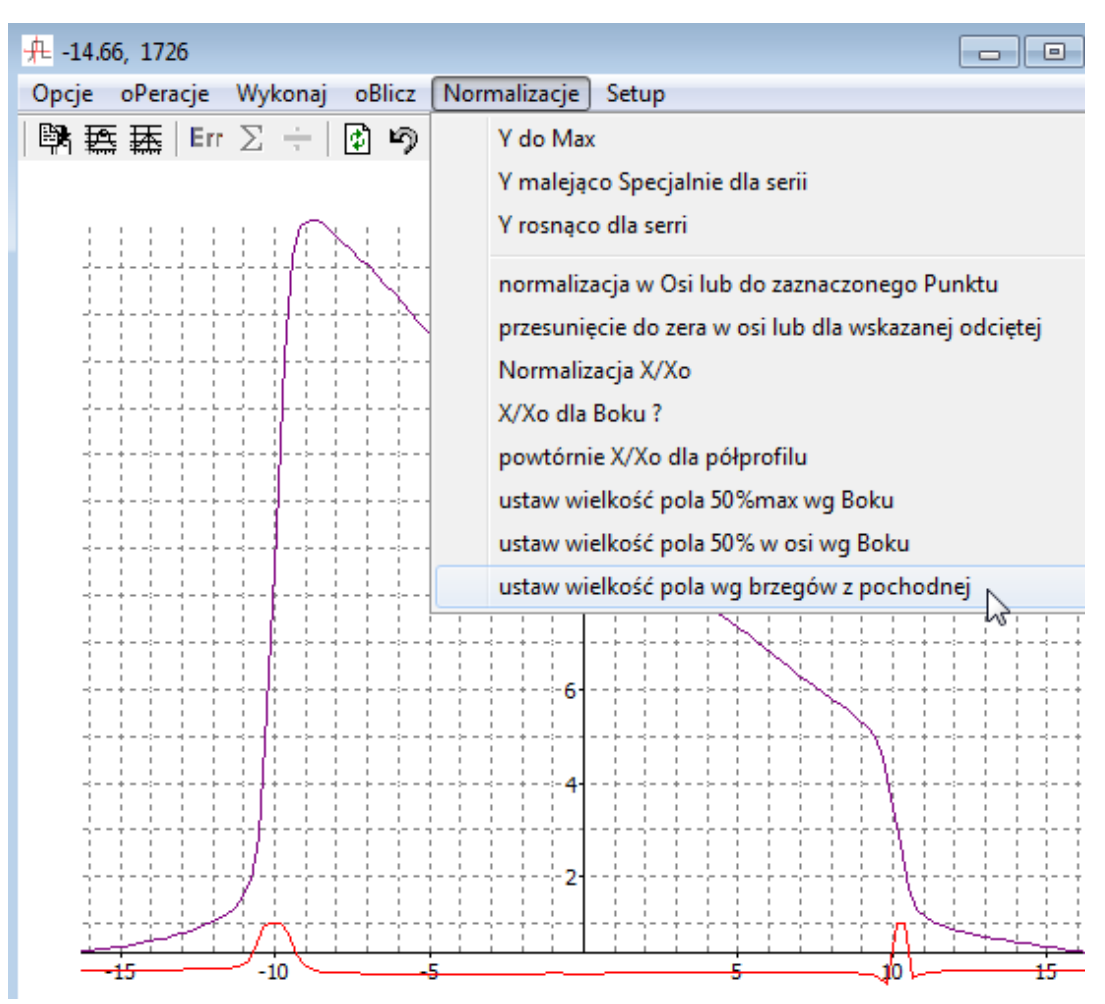

## Wyznaczanie przesunięcia w jednostkach odległości

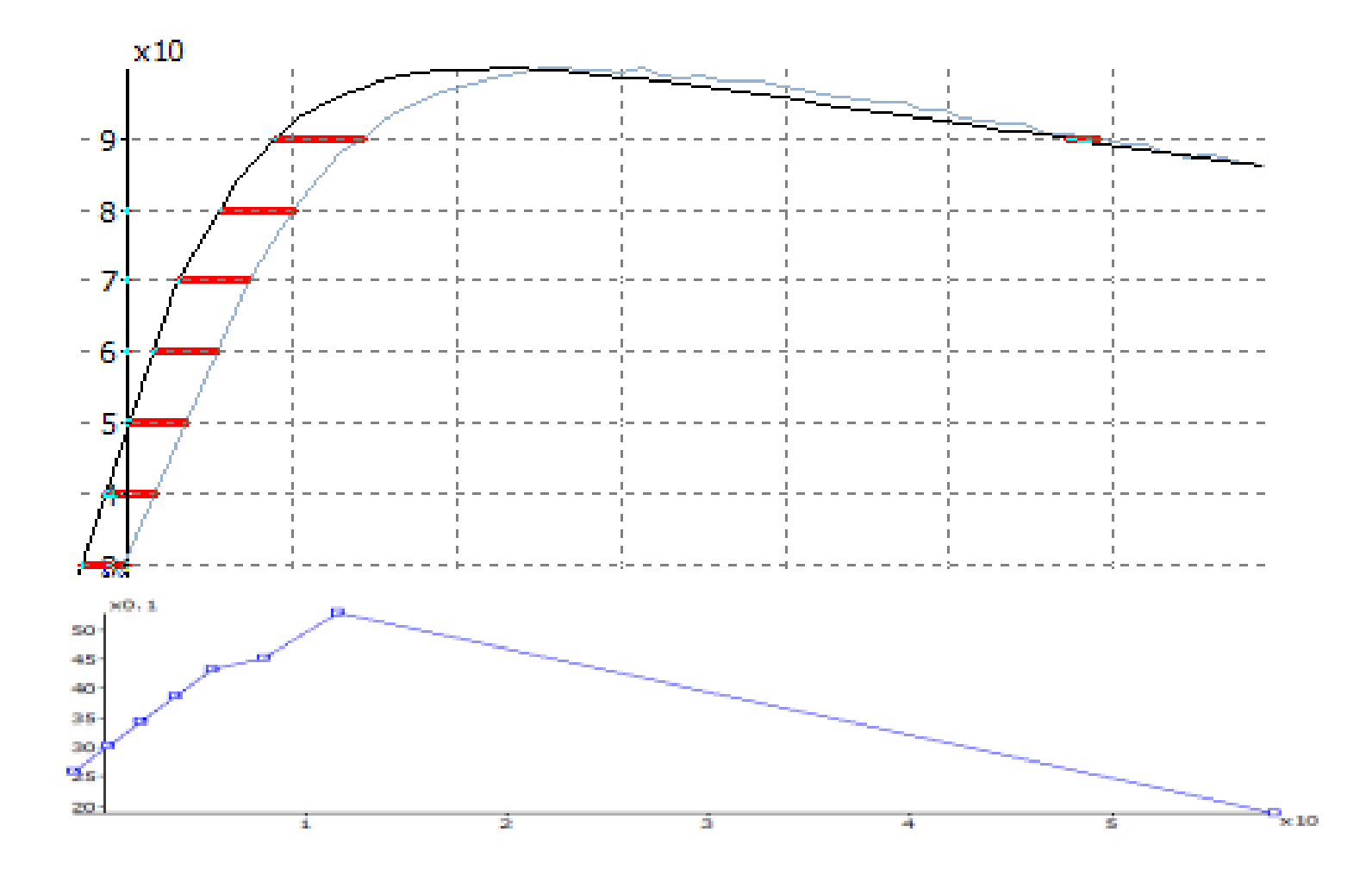

# Odległość "pozioma" wykresów

- W celu wyznaczenia przesunięć po X, należy znormalizować wykres do 100% w max
- algorytm bada wykres na 99 poziomach od 1 do 99 co 1.
- Algorytm rozróżnia przesunięcia z lewej i prawej strony

# Odległość "pozioma" wykresów

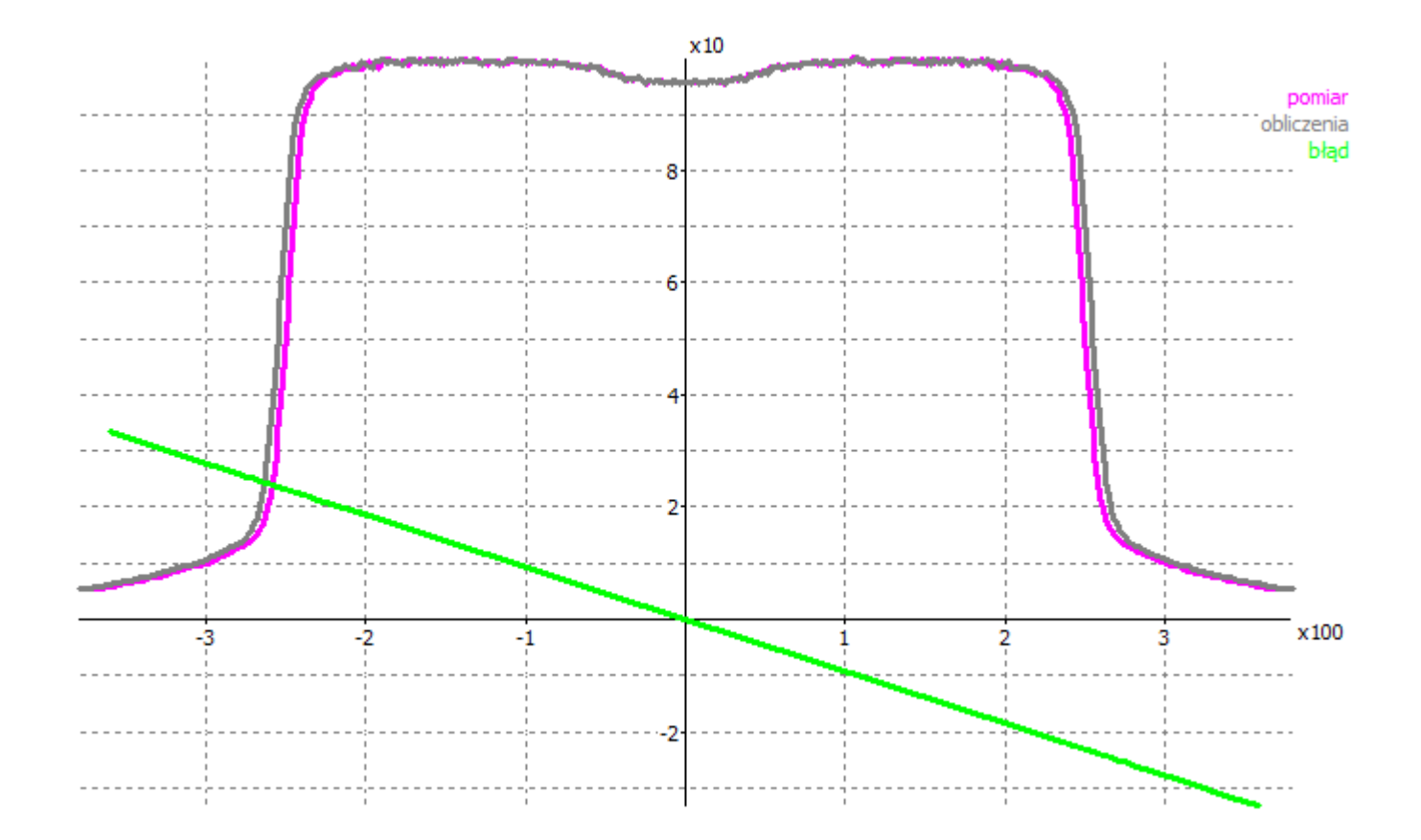

# Przykłady: składanie profilu

• Część lewa pomiaru pola 50 cm:

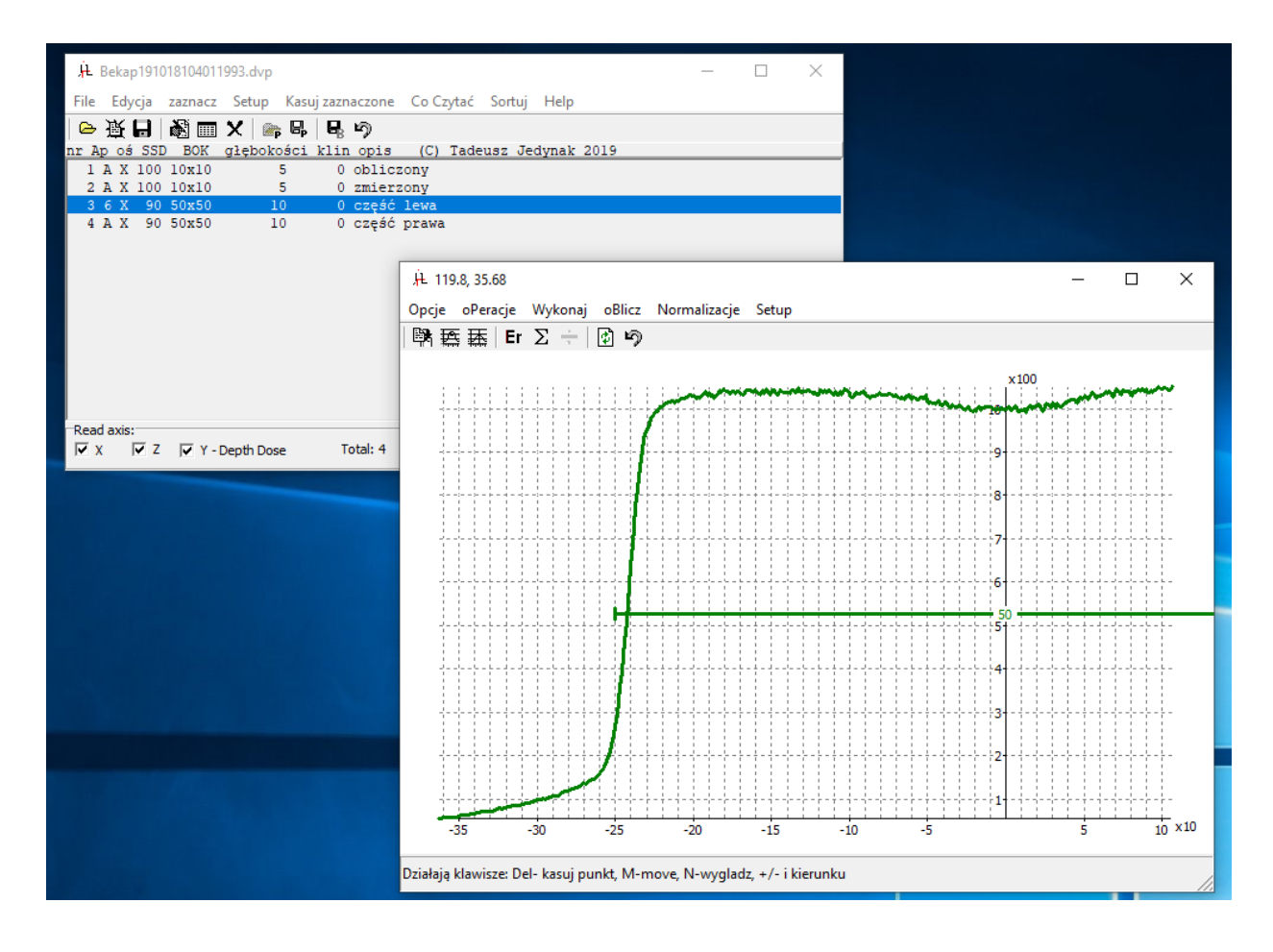

### Część lewa + prawa

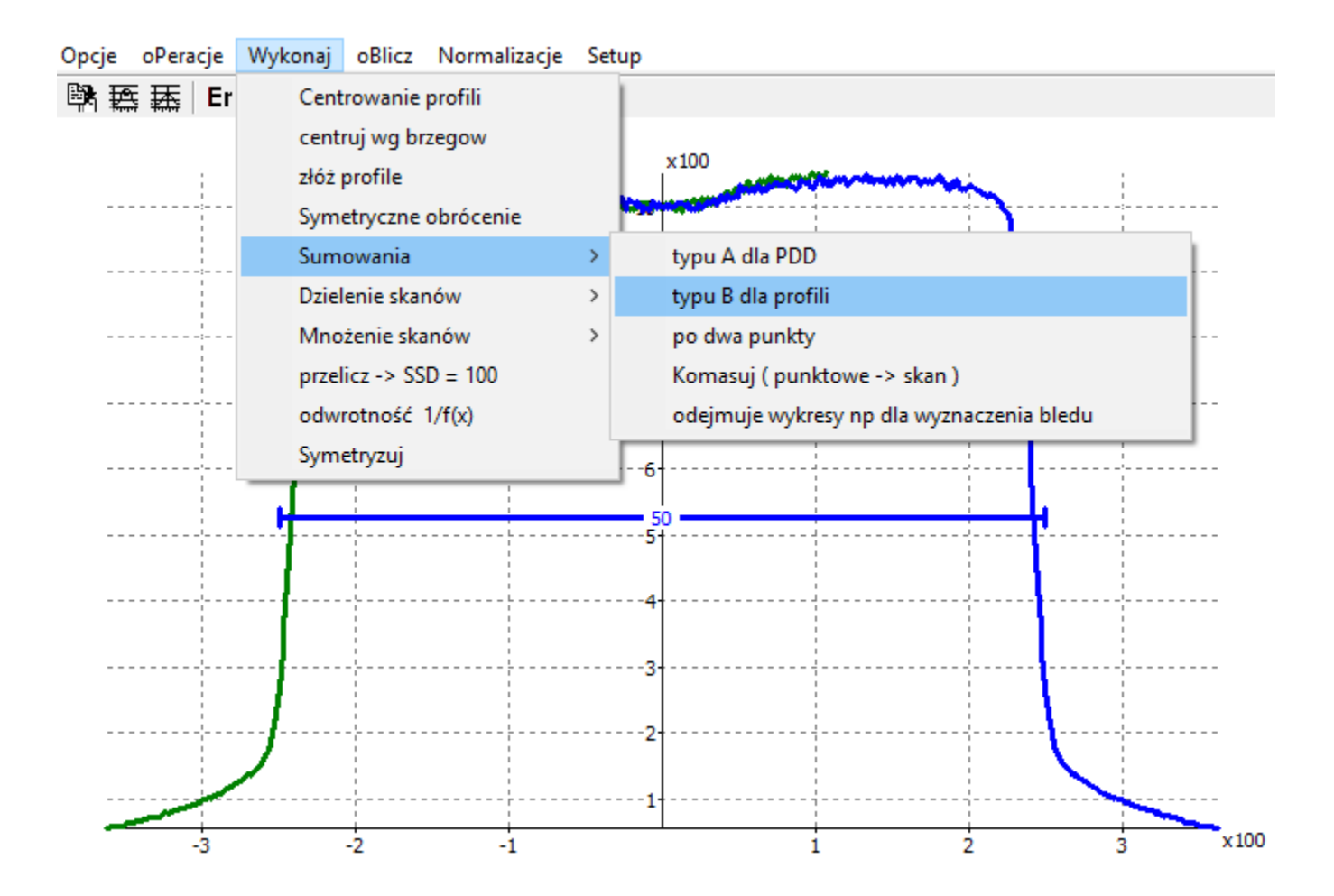

# normalizacje

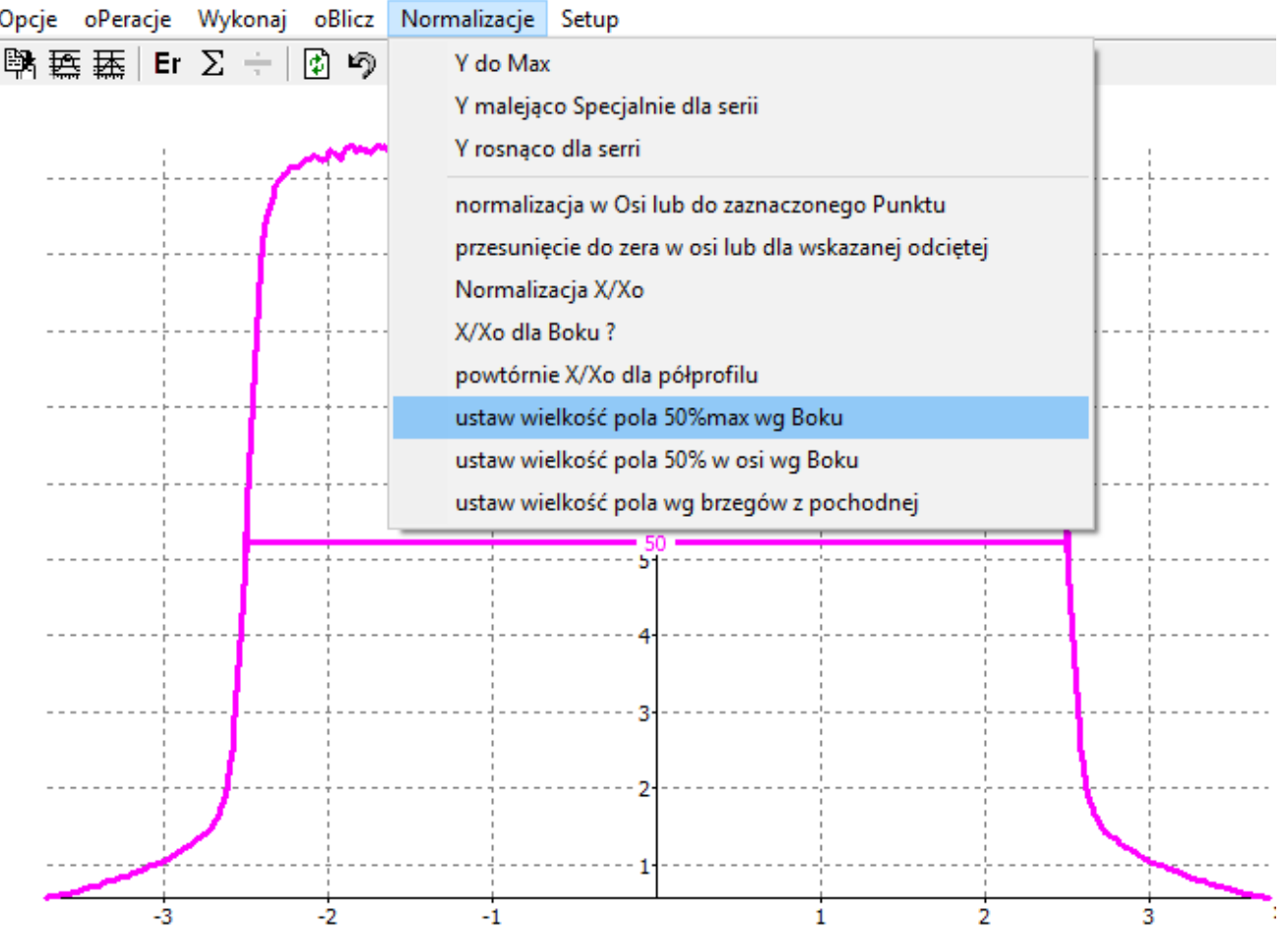

# Coś na koniec

- Arkusze kalkulacyjne są pomocne, są niezawodne i kolorowe jednak nie powinny być jedynymi narzędziami weryfikacji systemów planowania.
- Analiza matematyczna a konkretnie pochodna tak powszechnie stosowana w fizyce i technice, znalazła praktyczne zastosowanie w weryfikacji systemów planowania – co należy odnotować  $\odot$ .

Tadeusz Jedynak alfard.5v.pl

Wisła 2019